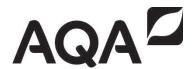

# AS COMPUTER SCIENCE

Paper 1

7516/1

Monday 6 June 2016

Morning

Time allowed: 1 hour 30 minutes

For this paper you must have access to:

- a computer
- a printer
- appropriate software
- the Electronic Answer Document
- an electronic version and a hard copy of the Skeleton Program
- an electronic version of the Data File
- an electronic version and a hard copy of the Preliminary Material.

You must NOT use a calculator.

#### **INSTRUCTIONS**

- Type the information required on the front of your Electronic Answer Document.
- Before the start of the examination make sure your CENTRE NUMBER, CANDIDATE NAME and CANDIDATE NUMBER are shown clearly in the footer of every page of your Electronic Answer Document (not the front cover).
- Enter your answers into the Electronic Answer Document.
- Answer ALL questions.
- Save your work at regular intervals.

## **INFORMATION**

- The marks for questions are shown in brackets.
- The maximum mark for this paper is 75.
- No extra time is allowed for printing and collating.
- The question paper is divided into THREE sections.

#### **ADVICE**

You are advised to allocate time to each section as follows:

SECTION A -20 minutes; SECTION B -20 minutes; SECTION C -50 minutes.

#### AT THE END OF THE EXAMINATION

Tie together all your printed Electronic Answer Document pages and hand them to the Invigilator.

## **WARNING**

It may not be possible to issue a result for this paper if your details are not on every page of your Electronic Answer Document.

DO NOT TURN OVER UNTIL TOLD TO DO SO

#### **SECTION A**

You are advised to spend no more than 20 MINUTES on this section.

Enter your answers to SECTION A in your Electronic Answer Document. You MUST save this document at regular intervals.

The questions in this section ask you to write program code starting from a NEW program/project/file.

You are advised to save your program at regular intervals.

In question parts 0 1 . 1 and 0 1 . 2 two statements are given followed by two conclusions numbered 1 and 2.

You must assume the two statements given in each question are true.

Read the statements and then decide which of the given conclusions logically follows from the two given statements.

Write the letter corresponding to your answer in your Electronic Answer Document.

5

0 1 . 1 Statements: All programmers work at

night.

Nobody who works at night

earns lots of money.

**Conclusion 1: All programmers earn lots** 

of money.

**Conclusion 2:** Some night workers are

programmers.

Give answer: A If only Conclusion 1

follows.

**B** If only Conclusion 2

follows.

C If neither Conclusion 1

nor Conclusion 2 follows.

D If both Conclusion 1 and

**Conclusion 2 follow.** 

[1 mark]

0 1 . 2 Statements: Some aardvarks are

computing professors.

All computing professors love

Java.

Conclusion 1: All aardvarks love Java.

Conclusion 2: All computing professors are

aardvarks.

Give answer: A If only Conclusion 1

follows.

**B** If only Conclusion 2

follows.

C If neither Conclusion 1

nor Conclusion 2 follows.

D If both Conclusion 1 and

Conclusion 2 follow.

[1 mark]

# **BLANK PAGE**

The finite state machine (FSM) represented as a state transition diagram in FIGURE 1 recognises a language with an alphabet of 0, 1 and x.

# FIGURE 1

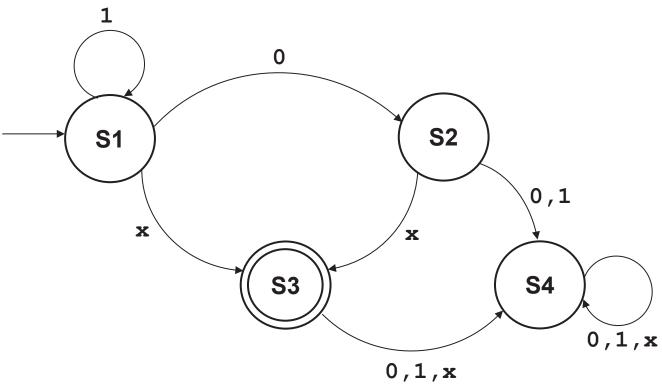

Input strings of 0x and 1x are accepted by this FSM.

0 2 . 1 In TABLE 1 indicate whether each input string is accepted or not accepted by the FSM in FIGURE 1.

If an input string is accepted write YES.

If an input string is NOT accepted write NO.

Complete TABLE 1 by filling in the unshaded cells.

Copy the contents of all the unshaded cells in TABLE 1 into your Electronic Answer Document.

**TABLE 1** 

| Input string | Accepted by FSM? |
|--------------|------------------|
| 111011x      |                  |
| 1110x        |                  |
| 111001x      |                  |

[2 marks]

0 2 . 2 In words, describe the language (set of strings) that are accepted by the FSM in FIGURE 1. [3 marks]

0 3

A new function sqrt(x) is being developed that returns the square root of a positive integer x.

There are three different types of test data.

Complete TABLE 2 by stating the names of the THREE DIFFERENT types of test data that correspond to the values in the Value for x column that could be used when testing that the new sqrt(x) function works correctly.

Complete TABLE 2 by filling in the unshaded cells.

Copy the contents of all the unshaded cells in TABLE 2 into your Electronic Answer Document.

## TABLE 2

| Value for x | Type of test data |
|-------------|-------------------|
| 25          |                   |
| 1           |                   |
| -8          |                   |

[2 marks]

# **BLANK PAGE**

0 4 The contents of the arrays Items and NewItems are shown in FIGURE 2.

A pseudo-code representation of an algorithm is given in FIGURE 3.

FIGURE 2

| Items |     |     |     |  |  |  |  |
|-------|-----|-----|-----|--|--|--|--|
| [0]   | [1] | [2] | [3] |  |  |  |  |
| 12    | 25  | 12  | 53  |  |  |  |  |

| NewItems |     |     |     |  |  |  |  |
|----------|-----|-----|-----|--|--|--|--|
| [0]      | [1] | [2] | [3] |  |  |  |  |
| 0        | 0   | 0   | 0   |  |  |  |  |

#### FIGURE 3

```
ItemsCount ← 4
NewItems[0] ← Items[0]
NewItemsCount ← 1
FOR LoopA ← 1 TO ItemsCount - 1
 Done ← False
 FOR LoopB ← 0 TO NewItemsCount - 1
   IF Items[LoopA] = NewItems[LoopB] THEN
     Done ← True
   ENDIF
 ENDFOR
 IF Done = False THEN
   NewItemsCount ← NewItemsCount + 1
 ENDIF
ENDFOR
```

# **BLANK PAGE**

0 4 . 1 Dry run the algorithm in FIGURE 3 by completing TABLE 3. The first row has been completed for you. You may not need to use all of the rows provided in the table.

Copy the contents of all the unshaded cells in TABLE 3 into your Electronic Answer Document. [5 marks]

**TABLE 3** 

| ItemsCount | NewItemsCount | LoopA | Done | LoopB | NewItems |     |     |     |
|------------|---------------|-------|------|-------|----------|-----|-----|-----|
|            |               | -     |      | -     | 101      | [1] | [2] | [3] |
| 4          | 1             |       |      |       | 12       | 0   | 0   | 0   |
|            |               |       |      |       |          |     |     |     |
|            |               |       |      |       |          |     |     |     |
|            |               |       |      |       |          |     |     |     |
|            |               |       |      |       |          |     |     |     |
|            |               |       |      |       |          |     |     |     |
|            |               |       |      |       |          |     |     |     |
|            |               |       |      |       |          |     |     |     |
|            |               |       |      |       |          |     |     |     |
|            |               |       |      |       |          |     |     |     |
|            |               |       |      |       |          |     |     |     |
|            |               |       |      |       |          |     |     |     |

0 4 . 2 Explain the purpose of the algorithm in FIGURE 3. [1 mark]

0 5

The algorithm, represented using pseudocode in FIGURE 4, describes a method to calculate the additive or multiplicative persistence of a two-digit integer. The examples below illustrate how additive and multiplicative persistence are calculated.

**EXAMPLE:** calculating the additive persistence of 87

$$8 + 7 = 15$$

$$1 + 5 = 6$$

After 2 steps the method results in a one digit answer so the additive persistence of 87 is 2.

**EXAMPLE:** calculating the multiplicative persistence of 39

$$3 * 9 = 27$$

After 3 steps the method results in a one digit answer so the multiplicative persistence of 39 is 3.

#### FIGURE 4

```
OUTPUT "Enter integer (0-99): "
INPUT Value
OUTPUT "Calculate additive or multiplicative
persistence (a or m)? "
INPUT Operation
Count ← 0
WHILE Value > 9
  IF Operation = "a" THEN
    Value ← (Value DIV 10) + (Value MOD 10)
  ELSE
    Value ← (Value DIV 10) * (Value MOD 10)
  ENDIF
  Count ← Count + 1
ENDWHILE
OUTPUT "The persistence is:
OUTPUT Count
```

The MOD operator calculates the remainder resulting from an integer division, for example, 10 MOD 3 = 1.

The DIV operator calculates integer division, for example 10 DIV 3 = 3.

# **BLANK PAGE**

What you need to do

#### TASK 1

Write a program for the algorithm in FIGURE 4.

#### TASK 2

Test the program by showing the result of entering 47, followed by m when prompted by the program.

#### TASK 3

Test the program by showing the result of entering 77, followed by a when prompted by the program.

Evidence that you need to provide Include the following evidence in your Electronic Answer Document.

- 0 5 . 1 Your PROGRAM SOURCE CODE. [8 marks]
- 0 5 . 2 SCREEN CAPTURE(S) showing the tests described. [1 mark]

The part of the program where the calculations are performed uses a WHILE repetition structure.

0 5 . 3 Explain why a WHILE repetition structure was chosen instead of a FOR repetition structure. [1 mark]

#### **SECTION B**

You are advised to spend no more than 20 MINUTES on this section.

Enter your answers to SECTION B in your Electronic Answer Document. You MUST save this document at regular intervals.

These questions refer to the Preliminary Material and require you to load the Skeleton Program, but do not require any additional programming.

Refer EITHER to the Preliminary Material issued with this question paper OR your electronic copy.

- 0 6 State the name of an identifier for:
- 0 6 . 1 a variable that is used to store a single character. [1 mark]
- 0 6 . 2 a user-defined subroutine that has one parameter. [1 mark]
- 0 6 . 3 a user-defined subroutine that returns a Boolean value. [1 mark]

- 0 7
- 0 7. 1 A constant is used to hold the filename 'Training.txt'.

  State ONE advantage of using named constants for constant values. [1 mark]

When validating the placement of a ship the ValidateBoatPosition subroutine is called.

- 0 7. 2 Explain why a FOR loop is used as part of checking a valid vertical ship placement. [2 marks]
- 07.3 Explain the purpose of the check that is being performed in the first selection structure of the ValidateBoatPosition subroutine. [2 marks]
- 07.4 Explain what is meant by exception handling AND how exception handling could be used in the GetRowColumn subroutine. [3 marks]

0 8 FIGURE 5 shows an incomplete hierarchy chart for part of the Skeleton Program.

#### FIGURE 5

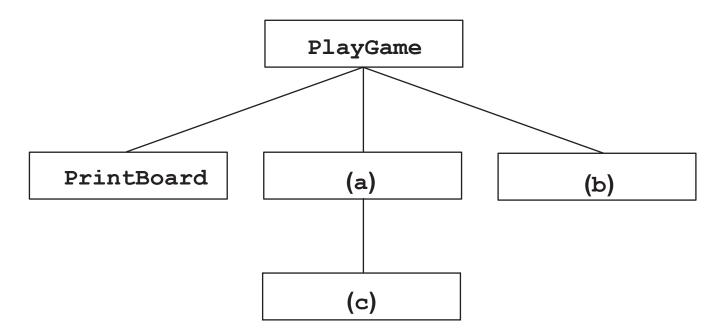

With reference to the Skeleton Program and FIGURE 5, answer the questions below.

- 0 8 . 1 What should be written in box (a) in FIGURE 5? [1 mark]
- 08.2 What should be written in box (b) in FIGURE 5? [1 mark]
- 08.3 What should be written in box (c) in FIGURE 5? [1 mark]

A structured programming approach has been used in the production of the Skeleton Program.

08.4 Explain what is meant by a structured programming approach. [2 marks]

There is a variable called Row in the subroutine SetUpBoard.
There is also a different variable called Row in the subroutine LoadGame.

08.5 Explain why these two different variables can have the same identifier. [2 marks]

When the training game is selected from the main menu the positions of the ships are loaded from a text file. A binary file could have been used instead.

0 8 . 6 Describe a difference between the way in which data are stored in a binary file and the way data are stored in a text file. [2 marks]

#### **SECTION C**

You are advised to spend no more than 50 MINUTES on this section.

Enter your answers to SECTION C in your Electronic Answer Document. You MUST save this document at regular intervals.

These questions require you to load the Skeleton Program and to make programming changes to it.

0 9 This question refers to the subroutine GetRowColumn.

What you need to do:

## TASK 1

Adapt the program source code for the subroutine GetRowColumn so that it checks that the ROW entered by the player is in the allowed range.

If an invalid value is entered for the row the program should output:

Invalid value entered

The subroutine should not return any values until a valid row has been entered.

#### TASK 2

Test that the changes you have made work by conducting the following test:

- run the Skeleton Program
- select option 2 from the menu
- fire a shot at column 6, row 10
- fire a shot at column 6, row 9.

Evidence that you need to provide:

Include the following evidence in your Electronic Answer Document.

- 0 9 . 1 Your amended PROGRAM SOURCE CODE for the subroutine GetRowColumn. [5 marks]
- 0 9 . 2 SCREEN CAPTURE(S) showing the requested test. [1 mark]

1 0 This question will extend the functionality of the game.

The game needs to be changed so that a message is displayed when all the squares occupied by a ship have been hit.

FIGURE 6 shows an example of this functionality of the game using the board from the training game.

FIGURE 6

The player has made three shots and achieved 2 hits and a miss.

|   | 0 | 1 | 2 | 3 | 4 | 5 | 6 | 7 | 8 | 9 |
|---|---|---|---|---|---|---|---|---|---|---|
| 0 |   |   |   |   |   |   |   |   |   |   |
| 1 |   |   |   |   |   |   |   |   |   |   |
| 2 |   |   |   |   |   |   |   |   |   |   |
| 3 |   |   |   |   |   |   |   |   |   |   |
| 4 |   |   |   |   |   |   |   |   |   |   |
| 5 |   |   |   |   |   |   |   |   |   |   |
| 6 |   |   |   |   |   |   |   |   |   |   |
| 7 |   |   |   |   |   |   |   |   |   |   |
| 8 |   |   |   |   |   |   |   |   |   |   |
| 9 |   |   |   |   | m | h | h |   |   |   |

The player's next shot into column 7, row 9 is a third hit and sinks the ship.

The game displays the message 'Destroyer is sunk!' to the player.

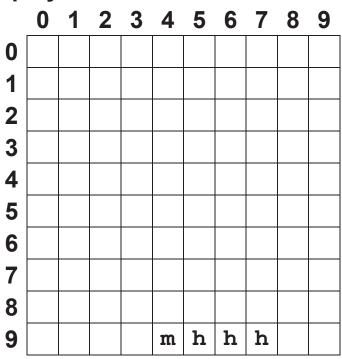

DESTROYER IS SUNK!

# What you need to do:

#### TASK 1

Create a new subroutine CheckSunk that, when given the current shot location, board and list of ships, will:

- check the board to find out which kind of ship has been hit
- reduce, by one, the number of squares occupied by that ship in the list of ships
- display the message 'XX is sunk!'
   where XX is the type of the ship, if the ship now occupies zero squares.

#### TASK 2

Modify the MakePlayerMove subroutine so that the subroutine CheckSunk is called when appropriate.

## TASK 3

Test your program works by conducting the following test:

- run the Skeleton Program
- select option 2 from the menu
- fire a shot at column 1, row 3
- fire a shot at column 1, row 4
- fire a shot at column 1, row 5.

Evidence that you need to provide Include the following evidence in your Electronic Answer Document.

- 10.1 Your PROGRAM SOURCE CODE for the subroutine CheckSunk. [8 marks]
- 10.2 Your amended PROGRAM SOURCE CODE for the subroutine MakePlayerMove.
  [1 mark]
- 10.3 SCREEN CAPTURE(S) showing the final board layout and the message 'Patrol Boat is sunk!'. [1 mark]

1 1 This question will further extend the functionality of the game.

The game is to be altered so that a player has the option of firing either a standard shot or a torpedo.

The player can only fire a torpedo once during the game.

If a player decides to fire a torpedo it behaves in the following manner:

- a. if the torpedo lands directly on a ship (even if this part of the ship has already been hit) it behaves like a standard shot and explodes resulting in the square being marked as a hit and an appropriate message is displayed
- b. if the torpedo lands in an empty square or a square already marked as a miss then the torpedo keeps moving up one square until it either hits a ship or moves off the board
- c. each square that the torpedo has moved from will be marked as a miss
- d.if the torpedo moves into a square that is occupied by a ship this will cause a hit like a standard shot (even if this part of the ship has already been hit), the torpedo will be removed from the board and an appropriate message is displayed

e. if the torpedo moves off the board it will disappear and an appropriate message is displayed.

You can choose to display the board each time the torpedo moves or to display the board only after the torpedo has finished moving.

FIGURES 7 to 9 show an example of a torpedo being used.

#### FIGURE 7

A torpedo is fired at column 8, row 6 and does not hit a ship.

At this stage no change is made to the contents of the board as the torpedo did not achieve a direct hit.

|   | 0 | 1 | 2 | 3 | 4 | 5 | 6 | 7 | 8 | 9 |
|---|---|---|---|---|---|---|---|---|---|---|
| 0 |   |   |   |   |   |   |   |   | m |   |
| 1 |   |   |   |   |   |   |   |   | h |   |
| 2 |   |   |   |   |   |   |   |   | h |   |
| 3 |   |   |   |   |   |   |   |   |   |   |
| 4 |   |   |   |   |   |   |   |   |   |   |
| 5 |   |   |   |   |   |   |   |   |   |   |
| 6 |   |   |   |   |   |   |   |   |   |   |
| 7 |   |   |   |   |   |   |   |   |   |   |
| 8 |   |   |   |   |   |   |   |   |   |   |
| 9 |   |   |   |   |   |   |   |   |   |   |

## FIGURE 8

The torpedo moves up one square but does not hit anything.

Column 8, row 6 (the square the torpedo came from) is marked as a miss.

|   | 0 | 1 | 2 | 3 | 4 | 5 | 6 | 7 | 8 | 9 |
|---|---|---|---|---|---|---|---|---|---|---|
| 0 |   |   |   |   |   |   |   |   | m |   |
| 1 |   |   |   |   |   |   |   |   | h |   |
| 2 |   |   |   |   |   |   |   |   | h |   |
| 3 |   |   |   |   |   |   |   |   |   |   |
| 4 |   |   |   |   |   |   |   |   |   |   |
| 5 |   |   |   |   |   |   |   |   |   |   |
| 6 |   |   |   |   |   |   |   |   | m |   |
| 7 |   |   |   |   |   |   |   |   |   |   |
| 8 |   |   |   |   |   |   |   |   |   |   |
| 9 |   |   |   |   |   |   |   |   |   |   |

## FIGURE 9

The torpedo moves up one square and hits a ship. The torpedo is removed from the board. Column 8, row 5 (the square the torpedo came from) is marked as a miss. Column 8, row 4 is marked as a hit.

|   | 0 | 1 | 2 | 3 | 4 | 5 | 6 | 7 | 8 | 9 |
|---|---|---|---|---|---|---|---|---|---|---|
| 0 |   |   |   |   |   |   |   |   | m |   |
| 1 |   |   |   |   |   |   |   |   | h |   |
| 2 |   |   |   |   |   |   |   |   | h |   |
| 3 |   |   |   |   |   |   |   |   |   |   |
| 4 |   |   |   |   |   |   |   |   | h |   |
| 5 |   |   |   |   |   |   |   |   | m |   |
| 6 |   |   |   |   |   |   |   |   | m |   |
| 7 |   |   |   |   |   |   |   |   |   |   |
| 8 |   |   |   |   |   |   |   |   |   |   |
| 9 |   |   |   |   |   |   |   |   |   |   |

# What you need to do:

#### TASK 1

Create a new subroutine

MakePlayerTorpedoMove that when given a current board:

- asks the player to enter the row and column
- fires a torpedo starting at the square indicated by the player.

The torpedo should behave as described in points a-e on pages 30-31.

#### TASK 2

Adapt the PlayGame subroutine so that, if the player has not already fired a torpedo during the game, the player is asked:

Fire a torpedo? (Y/N)

If the player responds 'N' a standard shot should be fired.

If the player responds 'Y' the subroutine
MakePlayerTorpedoMove should be called.

#### TASK 3

Test your program works by conducting the following test:

- run the Skeleton Program
- select option 2 from the menu
- fire a torpedo at column 1, row 7
- fire a standard shot at column 2, row 1.

Evidence that you need to provide Include the following evidence in your Electronic Answer Document.

- 11. 1 Your amended PROGRAM SOURCE CODE for the subroutines MakePlayerTorpedoMove and PlayGame and any other code that you have changed or added. [12 marks]
- 11.2 SCREEN CAPTURE(S) showing the requested test. [2 marks]

**END OF QUESTIONS** 

# There are no questions printed on this page

#### Copyright Information

For confidentiality purposes, from the November 2015 examination series, acknowledgements of third party copyright material will be published in a separate booklet rather than including them on the examination paper or support materials. This booklet is published after each examination series and is available for free download from www.aqa.org.uk after the live examination series.

Permission to reproduce all copyright material has been applied for. In some cases, efforts to contact copyright-holders may have been unsuccessful and AQA will be happy to rectify any omissions of acknowledgements. If you have any queries please contact the Copyright Team, AQA, Stag Hill House, Guildford, GU2 7XJ.

Copyright © 2016 AQA and its licensors. All rights reserved.

## IB/M/Jun16/7516/1/CD/E5